### Go to:

SD72 HOMEPAGE

# I'D LIKE

Change or recover my Password

#### I'D LIKE TO...

#### Select a quick link

Perform a Daily Health Check

Register my child

Apply for a bus pass

Resolve a concern/report bullying

See available jobs/careers

Make an online payment

Change or recover my password

**ZANTEM - GENA PM** 

## Password Portal

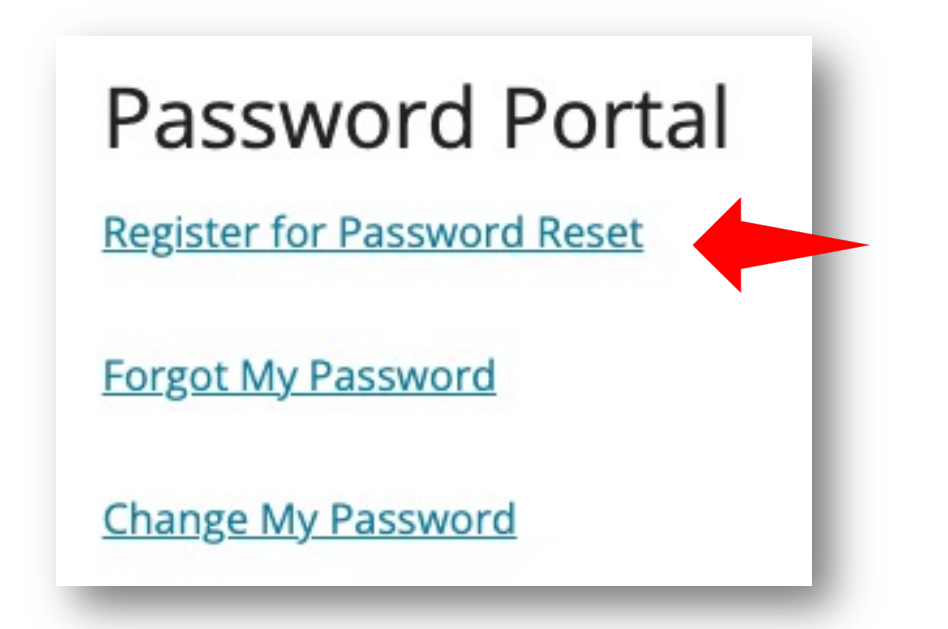

Log In

User ID: firstname.lastname@stu.sd72. Network Password

## Security Verification Options

### Only need one BUT two would be a good idea

### don't lose access to your account!

To make sure you can reset your password, we need to collect some info so we can verify who you are. We won't use this to spam you - just to keep your account more secure. You'll need to set up at least 1 of the options below.

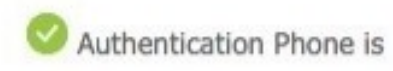

Authentication Email is s

3 Security Ouestions are

cell phone number, an *email contact* or 3 security questions.

either through a

### **Complete** Registration

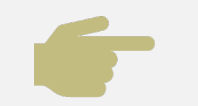

#### Verification Code will be Sent.

" Enter into required field

Click Finish

Registration Complete